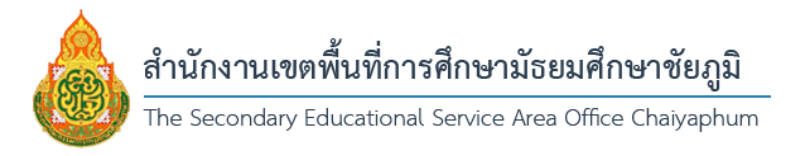

## **คู่มือการใช้ระบบพิมพ์รายการโอนเงินสวัสดิการออนไลน์ สำนักงานเขตพื้นที่การศึกษามัธยมศึกษาชัยภูมิ**

1. ระบุหมายเลขบัญชีธนาคาร พร้อมเครื่องหมาย - คั่นตัวเลข ตัวอย่าง 123-4-56789-0

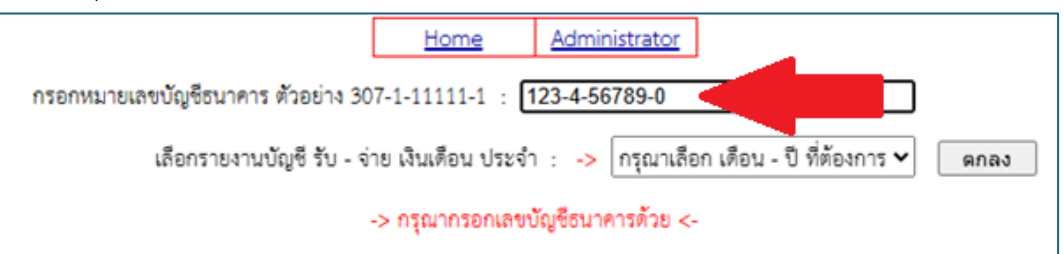

2. ระบุเดือนและปีที่ต้องการพิมพ์สลิป

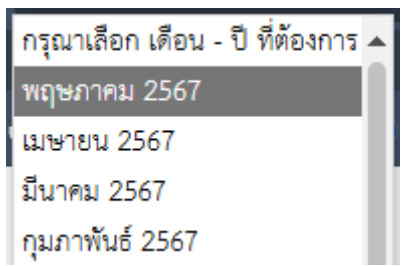

่ 3. หากค้นหาข้อมูลสำเร็จ จะแสดงผลดังภาพด้านล่าง ให้คลิกที่ป่มเครื่องพิมพ์เพื่อเริ่มการพิมพ์

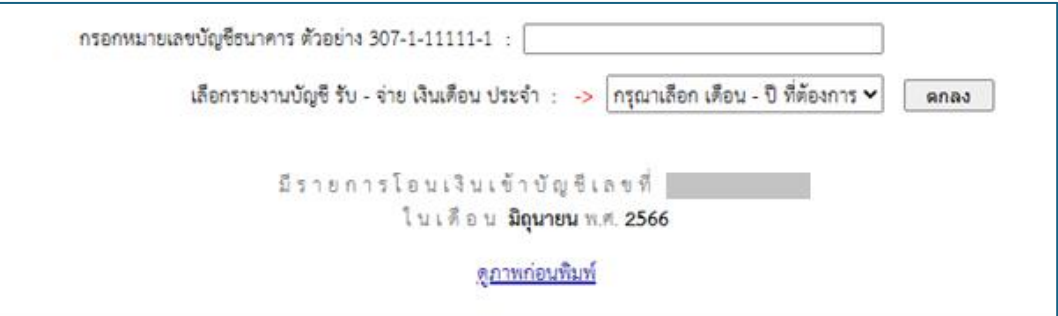

5. คลิกที่ปุ่ม "พิมพ์" เพื่อพิมพ์รายการโอนเงินสวัสดิการออนไลน์

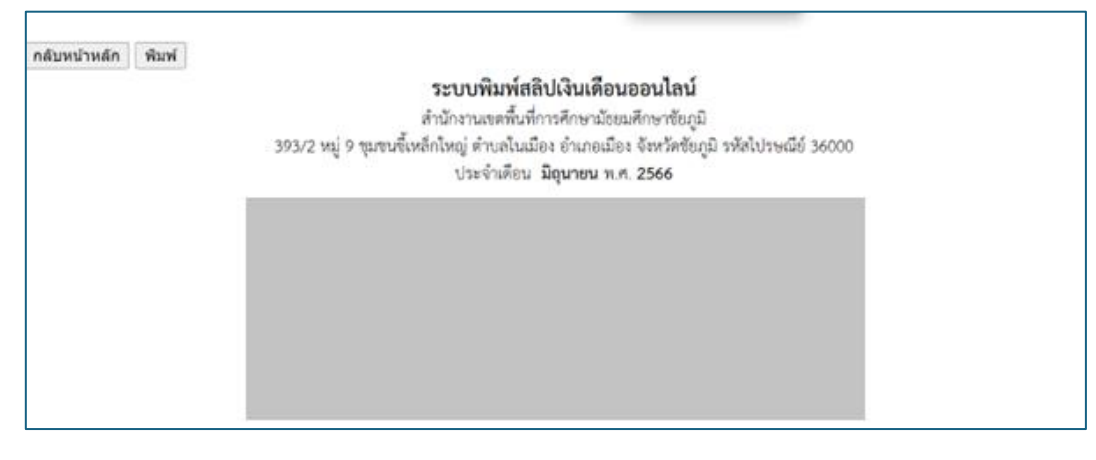